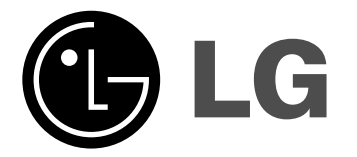

 $\overline{\phantom{a}}$ 

# טלוויזיה צבעונית **הוראות שימוש**

 $\overline{\phantom{a}}$ 

 $\overline{\phantom{a}}$ 

אנא קראו בעיון רב את הוראות ההפעלה שבחוברת זו לפני הפעלת המכשיר. שמרו עליהם להתייחסות עתידית. רשמו את מספר הדגם והמספר הסידורי על המכשיר. ראו את התווית בחלק האחורי של הטלוויזיה ומסרו את הנתונים לספק שרות שלכם כאשר אתם פונים לקבלת שירות. מספר דגם : מספר סידורי :  $\overline{\phantom{a}}$ 

## **תוכן העניינים**

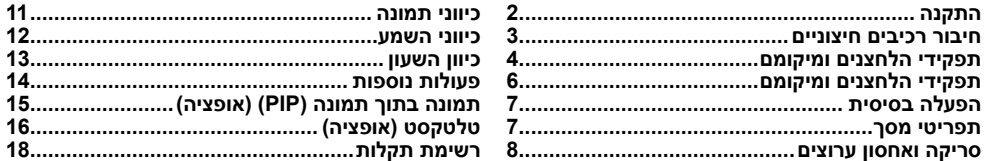

### **התקנה**

#### **מתח**

 $\overline{\phantom{a}}$ 

המערכת ניזונה ממערכת החשמל. המתח הנדרש<br>מופיע בתווית הנתונים בחלק האחורי של הטלוויזיה. במקרה של סופת ברקים או הפסקות חשמל, יש<br>לנתק את הטלוויזיה ואת האנטנה מהחשמל.

#### **אזהרה**

למניעת שריפה או התחשמלות, אין לחשוף את<br>המכשיר לגשם או לחות.

אין להניח חפצים, כוסות וכו' המכילים נוזל על המכשיר, דבר זה עלול לגרום לשריפה או<br>להתחשמלות.

#### **שרות**

אין להסיר את המכסה האחורי של המכשיר. הטלוויזיה כוללת רכיבים הטעונים במתח גבוה העלול<br>לסכן אתכם. בכל מקרה של תקלה או קלקול, יש להתקשר לתחנת השרות הקרובה למקום מגוריכם.

#### **אנטנה**

חברו את כבל האנטנה לשקע המסומן בסימן<br>∏75Ω הנמצא בחלק האחורי של המכשיר. לשיפור משמעותי של הקליטה מומלץ להתקין<br>אנטנה חיצונית איכותית.

 $\overline{\phantom{a}}$ 

 $\overline{\phantom{a}}$ 

#### **מיקום והצבה**

הציבו את המכשיר באופן שלא תהיה עליו קרינת<br>שמש ישירה וכן שתאורה בהירה לא תוקרן ישירות על המסך. אין לחשוף את המכשיר לרטיבות,<br>גשם, אבק או חום רב.

יש להציב את המכשיר כך שיהיה מאוורר מכל צדדיו. אין לחסום את פתחי האוורור של הטלוויזיה הממוקמים מאחור. יש לוודא כי משטח ההצבה<br>ישר ויציב ומסוגל לשאת את משקל המכשיר.

#### *הערה:*

להסרת לכלוך או טביעות אצבעות מפני השטח של הטלוויזיה שלכם, יש לנגב בעזרת מטלית רכה<br>המסופקת עם הציוד.

אין להפעיל לחץ ניכר בזמן הניקוי על מנת להמנע מכל סכנת נזק למוצר. (רק עבור דגמי סדרת 1.FU29(.

### **חיבור רכיבים חיצוניים**

ניתן לחבר לטלוויזיה רכיבים חיצונים כגון מכשיר וידיאו, מצלמת וידיאו וכו'. האיורים הבאים עשויים להיות שונים במערכת שלכם.

#### **שקע אנטנה (Aerial(**

 $\overline{\phantom{a}}$ 

- 1. חברו את שקע יציאה RF של מכשיר הוידיאו<br>1 לשקע Aerial בחלק האחורי של המקלט.<br>2. חברו את כבל האנטנה לשקע RF Aerial של
- 2. חברו את כבל האנטנה לשקע RF Aerial של<br>מכשיר הוידיאו.<br>3. אחסנו את ערוץ הוידיאו בעמדה הרצויה (ראו
- .3 אחסנו את ערוץ הוידיאו בעמדה הרצויה (ראו סעיף סריקה ידנית).
- 4. <sub>-</sub> בחרו את מספר העמדה בה ערוץ הוידיאו<br>שמור.<br>5. לחצו על לחצו **PLAY של הוידיאו.** 
	-

#### **כניסות/יציאות Video/Audio) אופציה)**

- .1 חברו את יציאות Video/Audio של מכשיר הוידיאו לכניסות Audio/Video של הטלוויזיה<br>ואת כניסות הוידיאו ליציאות הטלוויזיה.
- .2 אם הוידיאו מחובר לשקעי AV שבחלק האחורי של הטלוויזיה, לחצו על בורר **TV/AV ובחרו**<br>באפשרות **AV2 או <b>AV1.**<br>3. לחצו על לחצן PLAY של הוידיאו.<br>תמונת הוידיאו תוצג במסך.
	-

ניתן לבצע הקלטות של ערוצי טלוויזיה או<br>ממקור וידיאו דרך שקעי יציאה Audio/Video.

*הקול לכניסת MONO/L AUDIO שבטלוויזיה.* **הערה:** *אם ברשותכם וידיאו Mono, חברו את כבל*

#### **שקע Scart Euro) אופציה)**

1. חברו את שקע Euro scart של מכשיר הוידיאו לשקע Euro scart שבחלק האחורי של<br>הטלוויזיה.<br>2. לחצו על לחצן **PLAY ש**ל הוידיאו.

אם הוידאו מוציא מתח משתנה כאשר הוא מחובר לשקע scart Euro, מכשיר הטלוויזיה יעבור למצב **1AV** אוטומטית. אולם, אם ברצונכם להמשיך לצפות בטלוויזיה, לחצו על<br>חצים ▼ / ▲ או לחצני הספרות.

אם לא, לחצו על בורר **AV/TV** בשלט רחוק על מנת לבחור באפשרות **1 AV.** תמונת הוידיאו<br>תוצג במסך הטלוויזיה.

תוכלו גם להקליט תכניות המשודרות<br>בטלוויזיה על גבי סרט וידאו.

*וכחול ניתנים לבחירה רק עבור שקע scart Euro. הערה: אות מסוג RGB, כלומר האותות אדום, ירוק אותות אלה מועברים, לדוגמה, על ידי מפענח טלוויזיה בתשלום, מכונת משחק או יחידת תקליטור תמונות, וכו'.*

#### **כניסות COMPONENT) אופציה)**

- .1 חברו את שקעי יציאת הוידיאו COMPONENT של) Y B-Y R-Y או Pb Pr Y ,Y Cb Cr) COMPONENT לשקעי) 480i) COMPONENT1 .המכשיר של) Y PB PR) INPUT
- .2 חברו את כניסות השמע מהנגן לכניסות .(**AV IN2**) הטלוויזיה של AUDIO
- .4 לחצו על הלחצן **PLAY** <sup>ב</sup>-COMPONENT. .3 לחצו על **TV/AV** כדי לבחור <sup>ב</sup>-**COMPONENT**. תמונת ההקרנה של ה-COMPONENT מופיעה<br>על המסר.

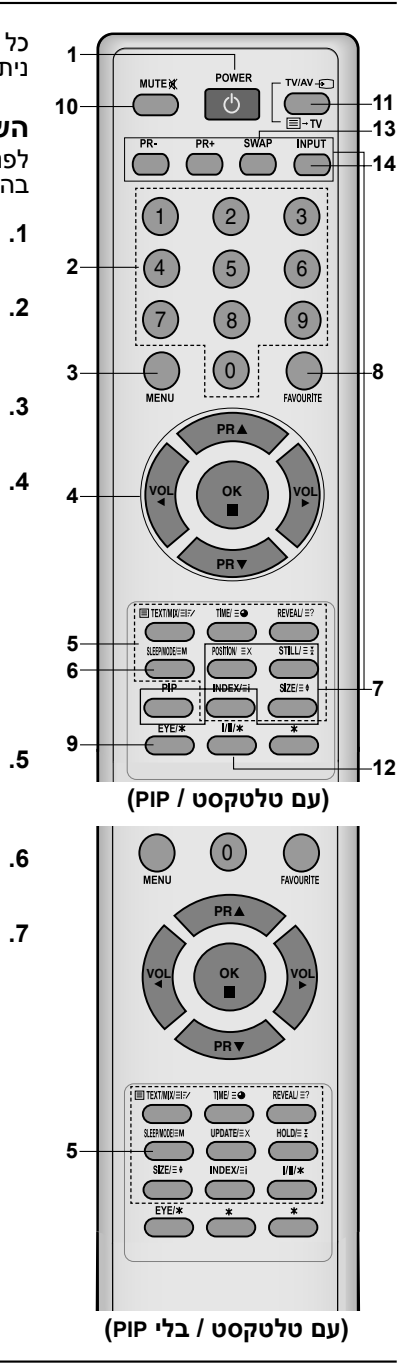

כל הפעולות ניתנות לביצוע בעזרת השלט רחוק. חלק מהפעולות<br>ניתנות לביצוע גם בעזרת הלחצנים שבחזית הטלוויזיה.

#### **השלט רחוק**

**תפקידי הלחצנים ומיקומם**

לפני השימוש בשלט רחוק, הכניסו את הסוללות. לפרטים עיינו<br>בהמשך.

 $\overline{\phantom{a}}$ 

 $\overline{\phantom{a}}$ 

- **.1 לחצן POWER**
- מדליק את המכשיר ומכבה אותו.
- **.2 לחצני הספרות** מעבירים את הטלוויזיה ממצב המתנה ישירות לצפיה בערוץ הנבחר.
	- לבחירת התפריטים. **.3 לחצן MENU**
- **.4 לחצני החצים** <sup>E</sup> **/** D**) בחירת ערוץ)** מאפשרים בחירת ערוץ או פריט בתפריט. מעבירים את הטלוויזיה ממצב המתנה לצפיה, לסריקה מהירה של הערוצים.

לשינוי הכיוונים בתפריט. לכיוון עוצמת השמע. **חצים** <sup>G</sup> **/** <sup>F</sup>**) הגברה/הנמכה של עוצמת השמע)** לאישור הבחירה וא הצגת הכיוונים הפעילים. **לחצן OK**

- **.5 לחצני TELETEXT) אופציה)** משמשים רק במצב TELETEXT. לפרטים עיינו בהמשך החוברת.
	- **.6 לחצן SLEEP** לכיוון טיימר הכיבוי האוטומטי.
	- **.7 לחצני PIP) אופציה) PIP** משמש להפעלה/כיבוי התמונה הקטנה.<br>-/+ PR

משמש לבחירת הערוץ בו תוצג התמונה הקטנה. **+/- PR SWAP** משמש להחלפת מיקום התמונה הקטנה והתמונה הראשית.

**INPUT** משמש לבחירת מקור הכניסה של התמונה הקטנה.

**SIZE** משמש לכוונון גודל התמונה הקטנה.

> **STILL** משמש להקפאת התמונה הקטנה במסך.

**POSITION**

מעביר למיקום החדש של התמונה הקטנה (בכיוון השעון).

4

# **תפקידי הלחצנים ומיקומם**

**.8 לחצן FAVORITE** בוחר תכנית מועדפת.

 $\overline{\phantom{a}}$ 

- **/EYE) אופציה) .9 לחצן\*** מפעיל/מפסיק את פונקצית **EYE**.
- **.10 לחצן MUTE** משמש להשתקה מהיר של הקול.
- **AV/TV בורר .11** למעבר למצב **TV** או **AV** ולהפעלת הטלוויזיה ממצב המתנה.
	- **I/II/\*לחצן .12** בוחר את השפה בזמן שידור דו לשוני. לבחירת כיווני השמע (אופציה).
		- **(YELLOW או (Q.VIEU לחצן .13** לחזרה לערוץ הקודם.
	- **.14 לחצן LIST) או BLUE(** משמש להצגת טבלת התכניות השמורות בזיכרון.

# **: לא פעיל \***

TELETEXT (או לשינוי תפריט הערוצים. **לחצנים צבעוניים:** משמשים במצב טלטקסט (רק בדגמי

#### **הכנסת סוללות לשלט רחוק**

השלט רחוק פועל על שתי סוללות במידה AA או AAA. כדי<br>להכניס את הסוללות הסירו את מכסה תא הסוללות בגב השלט. הכניסו את הסוללות, תוך הקפדה על הקוטביות (⊕ / ⊝) וסגרו<br>את המכסה.

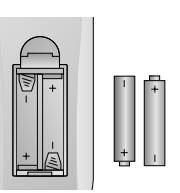

*הערה: במידה ואינכם מתכוונים להשתמש בשלט רחוק במשך דליפת נוזל אלקטרוליט תקופה ארוכה (לרגל נסיעה וכו'), הוציאו את הסוללות למניעת*

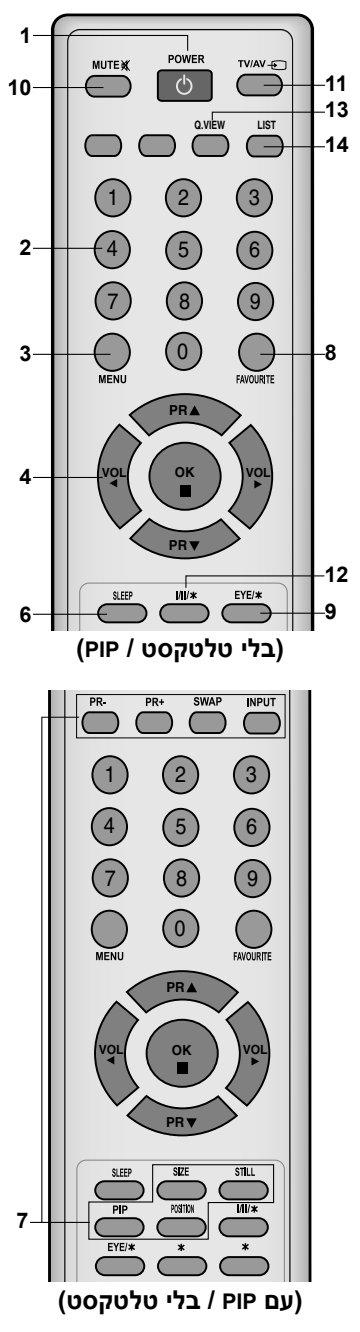

5

 $\overline{\phantom{a}}$ 

# **תפקידי הלחצנים ומיקומם**

 $\begin{array}{c} \hline \end{array}$ 

 $\overline{\phantom{a}}$ 

**הפנל הקדמי**

 $\overline{\phantom{a}}$ 

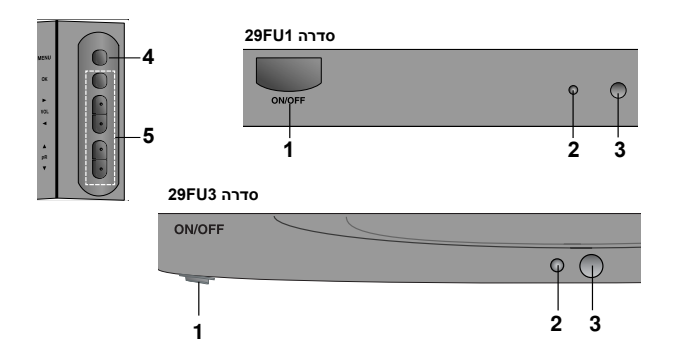

- מדליק ומכבה את המכשיר. **.1 מתג הפעלה ראשי (OFF/ON(**
	- **2. חיווי הפעלה/המתנה**<br>זוהר כשהטלוויזיה במצב המתנה.<br>עמום כאשר הטלוויזיה פועלת.
- **.3 חיישן השלט רחוק** *הערה: מתאים רק לשלט רחוק שמסופק עם הטלוויזיה. (לא יפעל עם שלטים אחרים.)*
	- - לבחירת התפריט. **.4 לחצן MENU**
			-

לאישור הבחירה ולהצגת הכיוונים הפעילים. **.5 לחצן OK VOL ◀/▶** לכיוון עוצמת השמע.<br>בחירת הכיוונים בתפריט.<br>**בוררי ערוצים ▼ / ▲** משמשים לבחירת התכנית או לבחירת הפריט בתפריט.<br>משמשים להפעלת הטלוויזיה ממצב המתנה.

*מהאיורים. הערה: התמונות מהוות הצגה מופשטת של חזית הטלוויזיה. יתכן שהטלוויזיה שלכם תראה שונה*

6

# **הפעלה בסיסית**

#### **הדלקה וכיבוי**

 $\overline{\phantom{a}}$ 

- 1. להפעלה לחצו על לחצן POWER.<br>2 אח הטלוויזיה במצב STANDBY. ני
- .2 אם הטלוויזיה במצב STANDBY, ניתן להפעילה בלחיצה על אחד מהלחצנים הבאים בשלט הספרות. רחוק: **POWER**, החצים <sup>E</sup> / D, **AV/TV** או לחצני
- .3 לחיצה נוספת על לחצן **POWER** בשלט רחוק תכבה את הטלוויזיה (תחזיר את המכשיר למצב STANDBY(.
- .4 לניתוק המקלט ממערכת החשמל, לחצו שוב הטלוויזיה. על מתג ההפעלה הראשי **POWER** בחזית

*הערה: אם מנתקים את כבל החשמל בזמן הפעלת למצב by-stand או power. המכשיר, בעת החזרתו לחשמל המכשיר יעבור*

#### **בחירת ערוץ לצפייה**

לבחירת הערוצים לחצו על החצים ▼ / ▲ או על<br>לחצני הספרות.

#### **כיוון עוצמת הקול**

כוונו את עוצמת הקול בעזרת החצים G / F.

#### **חזרה מהירה (או YELLOW(**

לחצו על לחצ ן **Q.VIEW (**או צהוב) כדי לעבור<br>לערוץ הקודם.

 $\overline{\phantom{a}}$ 

#### **השתקה (MUTE(**

במסך. לביטול ההשתקה לחצו על לחצן **MUTE**, לחצו על לחצן **MUTE**. הקול יושתק וחיווי <sup>W</sup> יוצג או *אי*וו/ו (אופציה). ★ /k →

#### **בחירת שפת התפריטים**

ניתן להציג את התפריטים במסך הטלוויזיה<br>במספר שפות. בחרו תחילה את השפה הרצויה.

- **1. להצגת התפריט הראשי, לחצו על לחצן MENU**<br>א**ו ▼ / ▲.**<br>2. לבחירת **Language ל**חצו על החץ **←**.
	-
- 3. לחצו על החץ **←** ואחר כך על ▼ / ▲ כדי לבחור את השפה הרצויה. כל התפריטים יוצגה בשפה הנבחרת. כדי לבחור ב-תפריט<br>Special לחצו על **OK א**ו על החץ ◄.
- 4. לחזרה למסך הצפיה לחצו לחיצות חוזרות<br>על לחצן **MENU**.

## **תפריטי מסך**

הדו-שיח בינך ובין המכשיר שלך נערך על המסך באמצעות תפריט מפעיל. הלחצנים הנדרשים<br>לשלבי הפעולה מוצגים גם הם.

#### **בחירת התפריט**

- 1. לחצו על לחצן M<mark>ENU ואחר כך על ▼ / ▲ כדי</mark><br> להציג את התפריטים השונים.<br>2. לחצו על החץ ◀ ואחר כך על ▼ / ▲ לבחירת
- 
- 2. לחצו על החץ **►** ואחר כך על ▼ / ▲ לבחירת<br>הסעיף הרצוי.<br>3. להצגת תפריט המשנה או תפריט הגלילה<br>4. \_בחרו את הכיוון הרצוי בתפריט המשנה או
- .4 בחרו את הכיוון הרצוי בתפריט המשנה או בתפריט הגלילה בעזרת החצים ▼ / ▲ או  $\blacktriangleleft$  / b

- *<sup>א</sup>. התפריטים אינם מוצגים במצב טלטקסט. הערות:*
- *ב. בחלק מהדגמים לא יוצגו Turbo/Normal Search ויוצגו רק תפריטי Start Auto ו-Programme*.
- *Booster. <sup>ג</sup>. בחלק מהדגמים לא יוצגו Tilt, Degauss או*
- *Language או Wave-X. <sup>ד</sup>. בחלק מהדגמים לא יוצג תפריט השפות*

### **סריקה ואחסון ערוצים**

ניתן לאחסן בזכרון המקלט עד 100 ערוצי טלוויזיה<br>(בעמדות 0 עד 99). בסיום תהליך האחסון ניתן לסרוק את הערוצים הנמצאים בזכרון על לחצנים<br>▼ / ▲ או ישירות עם לחצני הספרות. ניתן לאחסן את הערוצים אוטומטית או ידנית.

*ערוצי טלוויזיה. הערה: בחלק מהדגמים ניתן לאחסן עד<sup>200</sup>*

#### **סריקה אוטומטית**

 $\overline{\phantom{a}}$ 

כל התחנות הנקלטות מאוחסנות ע"פ הסדר. מומלץ להשתמש בסריקה האוטומטית בזמן התקנת הטלוויזיה.

- .1 להצגת תפריט הערוצים לחצו על **MENU**.
- 2. לחצו על החץ ◀ ואחר כך על ▼ / ▲ כדי<br>לבחור ב- **Auto Programme.**<br>3. להצגת תפריט **Auto programme** לחצו
- להצגת תפריט **Auto programme** לחצו<br>על החץ **⊲**.

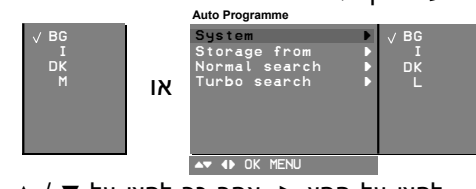

- 4. לחצו על החץ ◀. אחר כך לחצו על ▼ / ▲<br>בתפריט הגלילה:
- **BG** : אסיה,ניו זילנד, המזה"ת, אפריקה, אוסטרליה.
	- **I** : הונג קונג, דורם אפריקה
	- **DK** : מזרח אירופה, סין, אפריקה, CIS.
		- .(אופציה) (SECAM L/L') : **L**
	- **M** : ארה"ב, קוריאה, פיליפינים (אופציה)
		-
- 5. לחצו על החץ **◄**.<br>6. לבחירת **storage from לחצו על ▼ / <u>▲</u>.**<br>7. לחצו על ◀. בחרו את מספר ההתחלה בעזו .7 לחצו על G. בחרו את מספר ההתחלה בעזרת ה או לחצני הספרות תפריט הגלילה  $\blacklozenge$ **from מStorage from.** כל מספר נמוך מ-10 יוקלד<br>עם "**0**" לפניו.
	-
- 8. לחצו על **OK.**<br>9. לבחירת **Normal או Turbo Search ל**חצו **על ▼ / ▲.**<br>**אופציה: בחלק מהדגמים ניתן לבחור רק <b>Start**.

- *הערות:*
- *א. Search Turbo מהיר מ-Normal ובחלק מהדגמים הסריקות יאחסנו את כל התחנות* הנקלטות.<br>אם התחנה נקלטת חלש או עם הפרעות, בחרו
- *בסריקה ידנית Programme Manual. <sup>ב</sup>. אם התחנה נקלטת חלש או עם הפרעות, בחרו*
- 10. לחצו על חץ **⊲** להתחלת הסריקה האוטומטית.<br>כל התחנות הנקלטות אוחסנו.<br>להפסקת הסריקה לחצו על לחצן MENU. בסיום הסריקה האוטומטית יוצג על המסך

תפריט **edit Programme**. לפרטים עיינו בפרק "סידור הערוצים" כדי לסדר את הערוצים<br>לפי הסדר הרצוי לכם.

11. לחצו לחיצות חוזרות על לחצן **MENU ל**חזרה<br>לצפייה בתכנית טלוויזיה.

#### **כיוון ידני**

כיוון ידני מאפשר לכם להכוון ולסדר את התחנות בכל סדר הרצוי לכם. כמו כן תוכלו לסמן כל תחנה<br>בשם בן 5 תוים.

- .1 לחצו על לחצן **MENU** לבחירת תפריט Station.
- **P** לחצו על חץ (■ ולאחר מכן ▼ / ▲ לבחירת **Manual Programme**.<br>2. לחצו על חץ להצגת תפריט **Manual**
- **Programme**. .3 לחצו על חץ <sup>G</sup> להצגת תפריט **Manual** 
	- 4. לחצו על ח**צים ▼ / ∡** לבחירת **Storαge.**<br>5. לחצו על חץ ► כדי לבחור את מכ
- .5 לחצו על חץ G כדי לבחור את מספר הערוץ. בחרו את מספר הערוץ הרצוי (0 עד 99) בעזרת חצים G / F או בעזרת לחצני הספרות שעל תפריט הגלילה **Storage**. כל מספר נמוך מ10- יוקלד עם '**0**' (או '**00**') **לפניו, כלומר '05' (או '005') עבור 5ֿ.**<br>6. לחצו על לחצן OK.<br>7. לחצו על חצים ▼ / **∆** לבחירת **System**.
	-
	-
- 7. **K** לחצו על חצים ▼ / ▲ לבחירת **System.**<br>8. לחצו על חץ ➡. בחרו בשיטת קליטה בעזרת<br> חצים ▼ / ▲ על תפריט הגלילה **System.** 
	- **BG** :) אסיה/ניו זילנד/המזה"ת/אפריקה/ אוסטרליה)
		- **I** :) הונג קונג/דרום אפריקה)
		- **DK** :) מזרח אירופה/סין/אפריקה/CIS(
- .(אופציה) (SECAM L/L') : **L M** :) ארה:ב/קוריאה/פיליפינים) (אופציה)
	-
	-
- 9. לחצו על לחצן או OK או על חץ <del>F.</del><br>10. לחצו על חצים **▼ / ∡** לבחירת **Channel.**<br>11. לחצו על לחצן ►. לחצו על לחצן ▼ / ∡ 11. לחצו על לחצן ➡. לחצו על לחצן ▼ / ▲ הגלילה **Channel**. לבחירת **UHF/V** או **Cable** בתפריט הגלילה **Chɑnnel.**<br>אם ניתן, בחרו את מספר התחנה ישירות עם
- לחצני הספרות. כל מספר נמוך מ**10** יוקלד עבור 5.<br>12. לחצו על לחצן OK או על חץ **►.**<br>13. לחצו על חצים ▼ / ▲ לבחירת **Search**.
	-
	-
- .14 לחצו על חץ G. לחצו על חצים G / F כדי להפעיל את החיפוש בתפריט הגלילה **Search**. הסריקה תעצר ברגע שתאותר תחנה.
- 15. .........<br>15 לחצו על לחצן O**K על מנת לאחסנה. החיווי**<br>16. לאחסון תחנה נוספת פעלו ע"פ שלבים 4 עד 15.
- .16 לאחסון תחנה נוספת פעלו ע"פ שלבים 4 עד .15 לצפיה רגילה. .17 לחצו לחיצות חוזרות על לחצן **MENU** לחזרה

### **סריקה ואחסון ערוצים**

#### **מתן שם לערוץ**

 $\overline{\phantom{a}}$ 

- 
- 
- 1. פעלו ע"פ שלבים 3-1 ב"כיוון ידני".<br>2. לחצו על ▼ / **∡** כדי לבחור ב-**Name.**<br>3. \_בתפריט הגלילה **Name ל**חצו על ►.<br>4. \_לחצו על ∡. אתם יכולים להשתמש ברווח.
- .....<br>"+", "-" ספרות ואותיות **Z-A.** החץ ▼ מאפשר<br>בחירה בכיוון הנגדי.
- 5. בחרו את מיקום התו בעזרת **≺** / **▶** ואחר<br>עבר לבחירת התו הבא.<br>6. לחצו על **OK**.
	-
- **MENU**. .7 לחזרה לצפיה רגילה לחצו לחיצות חוזרות על

#### **מגבר מתח (Booster) (אופציה)**

בחלק מהדגמים קיימת האפשרות להפעיל את זו מסוגלים לפעול בה. הפונקציה **Booster**. רק דגמים הכוללים פונקציה

במקרה שהקליטה חלשה, בגבול טווח הקליטה של התמונה ברורה אין צורך להפעיל את הפונקציה. הטלוויזיה, בחרו <sup>ב</sup>-**On** לאופציהשל **Booster**. אם

- 1. פעלו ע"פ שלבים 3-1 ב"כיוון ידני".<br>2. לחצו על ▼ / ▲ כדי לבחור ב-**Booster.**<br>3. לחצו על ▼ / ▲ כדי לבחור ב-**Ω א**ו ב
	- -
- 4. לחצו על ▼ / ∡ כדי לבחור ב-**.on** או ב-**Off**<br>4. מתוך תפריט הגלילה **Booster.**<br>5. לחצו על OK.<br>6. לחזרה לצפיה בתכנית הטלוויזיה, לחצו
	-
- .<br>לחזרה לצפיה בתכנית הטלוויזיה, לחצו<br>לחיצות חוזרות על **MENU**.

#### **כיוון עדין**

במידה והקליטה גרועה, יש צורך בכיוון עדין.

- 
- 
- 
- 1. חזרו על שלבים 1-3 בפרק "כיוון ידני".<br>2. לחצו על לחצני ▼ / ▲ כדי לבחור **Fine.**<br>3. לחצו על לחצני ◀ / **▶** בתפריט הגלילה e .4 לחצו על לחצני G / F בתפריט הגלילה **Fine** לכיוון עדין עד לקבלת איכות התמונה והקול<br>הטובים ביותר.<br>5. לחצו על לחצן O**K.**<br>6. לחזרה לצפייה בתכנית הטלוויזיה, לחצו
	-
- לחזרה לצפייה בתכנית הטלוויזיה, לחצו<br>לחיצות חוזרות על **MENU**. הערוץ המכוון בכיוון עדין יצויין במספר צהוב<br>בעת בחירת הערוצים.

#### **עריכת הערוצים**

פונקציה זו מאפשרת לכם לסדר את הערוצים בסדר המועדף עליכם. כמו כן תוכלו להעביר תחנות<br>לערוצים אחרים או להשאיר תא ריק מנתונים.

1. לחצו על **MENU ו**אחר כך על ▼ / ▲ כדי לבחור<br>בתפריט Station.<br>2. לחצו על ◀ ואחר כר על ▼ / ▲ כדי לבחור

- 2. לחצו על **►** ואחר כך על ▼ / ▲ כדי לבחור<br>ב-**Programme edit.**<br>3. לחצו על ► כדי להציג את תפריט
- לחצו על ◀ כדי להציג את תפריט<br>**programme** edit.

#### **מחיקת תחנה מהזיכרון**

- . 2 בחרו את הערוץ בו מאוחסנת התחנה<br>1. בחרו את הערוץ A / ▼. . → .<br>2. לחצו על הלחצן האדום פעמיים. הנתונים של
- ..........<br>התחנה הנבחרת ימחקו מהזכרון והנתוניעם<br>בתא הבא יועברו לתא הריק.

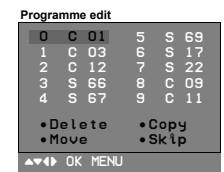

#### **העתקת נתונים**

- 
- 1. בחרו את הערוץ בו מאוחסנת התחנה<br>למחיקה בעזרת ▼ / ▲ או ◀ / ◄.<br>2. לחצו על הלחצן הירוק. כל הנתונים שבתאים לחצו על הלחצן הירוק. כל הנתונים שבתאים<br>הבאים יועברו לתא הבא בתור.
- 

#### **העברת נתוני תחנה לערוץ אחר**

- 1. בחרו את הערוץ בו מאוחסנת התחנה<br>1. למחיקה, בעזרת ▼ / ▲ או ◀ / ◄.<br>2. לחצו על הלחצן הצהבו.<br>3. העבירו את נתוני התחנה לערוץ הרצוי בעזרת
	-
- 3. העבירו את נתוני התחנה לערוץ הרצוי בעזרת<br>■ / ★ או ◀ / ▶.<br>4. לחצו \_שור \_על \_הלחצו\_ הצהור\_כדי\_לצאת
- לחצו שוב על הלחצן הצהוב כדי לצאת<br>מהפונקציה.

#### **דילוג על תחנה**

- 1. בחרו את התחנה שברצונכם לדלג עם ◀ / ▶<br>או על ▼ / <u>▲</u>.<br>2. לחצו על הלחצן הכחול. התחנה שסימנתם
- 2. לחצו על הלחצן הכחול. התחנה שסימנתם<br>תוצג בכחול.<br>3. ליציאה ממצב הדילוג, לחצו שוב על הלחצן
- .3 ליציאה ממצב הדילוג, לחצו שוב על הלחצן הכחול. צבע התחנה יחזור להיות ירוק והדילוג יבוטל. במהלך בחירת התחנה, לא ניתן לקרוא לתחנה שדולגה עם חצים ▼ / ▲. במידה ואתם מעונינים לקרוא לה, לחצו על מספרה עם לחצני הספרות או בחרו אותה דרך תפריט<br>העריכה, או היכנסו לטבלת התחנות.

לחזרה לצפיה בתכנית הטלוויזיה, לחצו לחיצות<br>חוזרות על **MEN**U.

### **סריקה ואחסון ערוצים**

#### **ערוץ מועדף**

 $\overline{\phantom{a}}$ 

התכונה מאפשרת לבחור ישירות את הערוצים<br>המועדפים.

- 1. לחצו על **MENU כ**די לבחור את תפריט<br>הערוצים.<br>2. לחצו על **◀** ואחר כך על ▼ / ▲ כדי לבחור
- 2. לחצו על **∈** ואחר כך על ▼ / ∡ כדי לבחור<br>ב- **Favourite programme.**<br>3. לחצו על **←** כדי להציג את התפריט.
	-

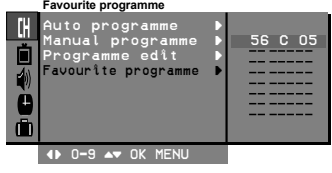

- 4. לחצו על ▼ / ▲ כדי לבחור ב---- --.<br>5. \_ בחרו את הערוץ הרצוי בעזרת <del>■</del> /
- בחרו את הערוץ הרצוי בעזרת  $\blacktriangleright$  או על
- ידי לחצני המספרים. כל מספר קטן מ-10<br>יוקלד עם **"0"** לפניו.<br>6. כדי לסמן ערוץ נוסף חזרו על פעולות 4-5.<br>תוכלו לסמן עד 8 ערוצים מועדפים.<br>7. לחזרה לצפיה רגילה לחצו לחיצות חוזרות על
	-
- לחזרה לצפיה רגילה לחצו לחיצות חוזרות על<br>**MENU**.

**FAVOURITE**. כדי לבחור בין הערוצים המועדפים לחצו על

#### **הצגת טבלת הערוצים**

תוכלו לבדוק את סדר התחנות המאוחסנות בזכרון ע"י הצגת טבלת הערוצים.

#### **הצגת טבלת הערוצים**

**table Programme**. לחצו על לחצן **LIST**) **או BLUE** (להצגת את תפריט

טבלת הערוציפ תוצג על המסך. כל טבלה מכילה<br>עד 10 ערוצים כמתואר באיור למטה.

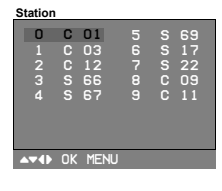

*<sup>א</sup>. יתכן שתראו חלק מהערוצים מסומנים בכחול. הערות: הערוצים. אלה הערוצים שסומנו לדילוג, תוך כדי עריכת*

*ב. חלק מהערוצים, שמספרם מופיע במקום מספר התחנה הם ערוצים שלא אוכסנו בהם נתונים.*

 $\overline{\phantom{a}}$ 

 $\overline{\phantom{a}}$ 

#### **בחירת ערוץ מהטבלה**

 $\blacktriangle$  בחרו את הערוץ הרצוי בעזרת  $\blacktriangleright$   $\blacktriangle$  או ואחר כך לחצו על **OK**. הטלוויזיה תעבור להציג את תוכן השידורים מהתחנה המאוחסנת בערוץ<br>הנבחר.

#### **דפדוף בדפי הטבלה**

יש 10 (או 20) דפי טבלאות שמכילים 100 (או 200) ערוצים. לחיצה חוזרת על ▼ / ▲ או על ׁ ◄ / **≽**<br>תעביר את הסמן לדף הבא.

לחזרה לצפיה רגילה לחצו על **LIST**) **או BLUE**(.

### **כיווני תמונה**

*כניסה RGB.* **הערה:** *אופציות תפריט Picture אינן זמינות למקור*

#### **PSM) זכרון כיווני התמונה)**

- 1. לחצו על **MENU ו**אחר כך על ▼ / ▲ כדי לבחור<br>בתפריט Picture.<br>2. לחצו על ◀ כדי לבחור ב-**PSM.**<br>3. לחצו על ◀ ואחר כר על ▼ / ▲ כדי לבחור
	-
- בכיווני תמונה מתוך תפריט הגלילה **PSM**. .3 לחצו על <sup>G</sup> ואחר כך על <sup>E</sup> / <sup>D</sup> כדי לבחור

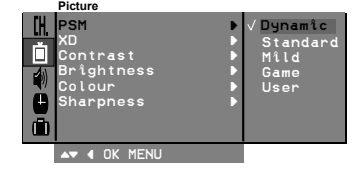

4. לחצו על **OK** או על **◄**<br>5. לחזרה לצפיה רגילה *ו* לחזרה לצפיה רגילה לחצו לחיצות חוזרות על<br>**MENU**.

תוכלו לחזור לכיוונים המועדפים **Dynamic**, **Standard**, **Mild**, או **Game** מתוכנתים מראש ואין אפשרות לשנות אותם.

#### **XD**

 $\overline{\phantom{a}}$ 

ניתן ליהנות מתמונה באיכות גבוהה באמצעות טכנולוגיית מעבד התמונה הדיגיטלי המצויין של<br>LG.

- 1. לחצו ע<mark>ל MENU ואחר כך על ▼ / ▲</mark> כדי לבחור<br>בתפריט Picture.<br>2. לחצו על ◀ ואחר כך על ▼ / ▲ כדי לבחור
- 2. לחצו על **⊲** ואחר כך על ▼ / ▲ כדי לבחור<br>ב-**XD.**<br>3. לחצו על **←** ואחר כך על ▼ / ▲ כדי לבחור
- O. לחצו על **◄** ואחר כך על ▼ / ▲ כדי לבחור<br>**ON או OFF** בתפריט הגלילה **XD. .**<br>4. לחצו על לחצו OK.
- .4 לחצו על לחצן **OK**. .<br>לחזרה לצפיה רגילה לחצו לחיצות חוזרות על<br>**MENU**.

#### **Eye) אופציה)**

Eye היא פונקציה אופציונאלית.

בחלק מהדגמים המעכרת תכוון אוטומטית את התמונה בהתאם לתנאים הסביבתיים, דבר שיאפשר לכם להנות מתמונה המותאמת ביותר לתנאי<br>הסביבה.

 $\overline{\phantom{a}}$ 

להפעלה או כיבוי הפונקציה לחצו על <del>×</del>'<br>רבו הרבות

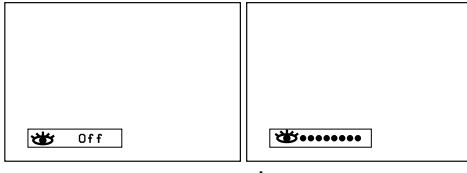

כשפונקצית eye פעילה, המערכת מכוונת את<br>התמונה אוטומטית בהתאם לתנאי הסביבה. באותו פרק זמן החיווי •••••• הירוק לא יופיע ברציפות על המסך, אך החיווי •••••• בצהוב יופיע<br>כל אימת שתנאי התמונה משתנים.

- 
- 
- *<sup>א</sup>. תכבה אוטומטית את הפונקציה. הערה: שימוש בכניסת RGB. <sup>ב</sup>. פונקציית EYE אינה אפשרית כאשר נעשה*

#### **כיוון התמונה**

תוכלו לכוון את הניגודיות, הבהירות, חוזק הצבע, החדות והגוון (פועל רק בקליטה בשיטת NTSC)<br>לדרגות המועדפות על ידכם.

- 1. לחצו על **MENU ואחר כך על ▼ / ▲ כ**די לבחור<br>בתפריט Picture.
- .2 לחצו על G ואחר כך על E / D כדי לבחור או **Colour** ,**Brightness** ,**Contrast**-<sup>ב</sup> .**Sharpness**
- 3. לחצו על  **\**<br>3. לחצו על ואחר כך על / CK כדי לבחור<br>4. לחצו על OK כדי לאחסן את הכיוונים בזכרון.<br>5. לחזרה לצפיה רגילה לחצו לחיצות חוזרות על
- MENU.<br>לחצו על OK כדי לאחסן את הכיוונים בזכרון.<br>MENU.<br>MENU.

### **כיווני השמע**

#### **SSM) זיכרון כיווני השמע)**

 $\overline{\phantom{a}}$ 

תוכלו לבחור את הכיוונים המועדפים: Flat, Music,<br>Movie או sport. ותוכלו גם לכוון את האיקווליזר.

- 1. לחצו על **MENU ו**אחר כך על ▼ / ▲ כדיח לבחור<br>בתפריט Sound.<br>2. לחצו על ◀ כדי לבחור ב**-SSM.**<br>3. לחץ על חץ ◀ ולאחר מכן על חצים ▼ / ▲
	-
- לחץ על חץ ◀ ולאחר מכן על חצים ▼ / ▲<br>לבחירת כיווני השמע על תפר יט גלילה **SSM**.

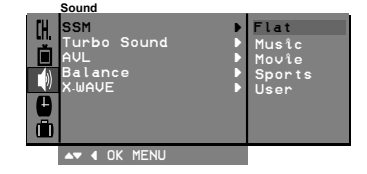

#### **כיוון האיקווליזר**

- א. בתפריט **User** לחצו על **→** כדי לבחור<br>את תפריט המשנה **User.**<br>ב. בחרו את תחום התדרים בעזרת ← / ←.<br>ג. כוונו את הרמה הרצויה בעזרת ▶ / ▲.<br>ד. לשמירת הכיוונים לחצו על OK.
- 
- 

לחזרה לצפיה רגילה לחצו לחיצות חוזרות על .**MENU**

מכוונים **Sports**-ו **Movie** ,**Music** ,**Flat** הכיוונים מראש במפעל להפקת צליל טוב ואין אפשרות<br>לשנות אותם

#### **בחירת שמע Turbo**

כשהפונקציה הזו מופעלת, השמע יהיה מודגש<br>ומוגבר יותר מכרגיל.

- 1. לחצו על **MENU ו**אחר כך על ▼ / ▲ כדי לבחור<br>בתפריט Picture.<br>2 לחצו על ◀ ואחר כר על ▼ / ▲ כדי לרחור
- 2. לחצו על ◀ ואחר כך על ▼ / ▲ כדי לבחור<br>בתפריט **Turbo sound.**<br>3. לחצו על ◀ ואחר כך על ▼ */* ▲ כדי לבחור **αo**
- 3. לחצו על **⊣** ואחר כך על ▼ ⁄ ∡ כדי לבחור **on**<br>או Off.<br>4. לחצו על לחצן OK או על ►.<br>5. לחזרה לצפיה רגילה לחצו לחיצות חוזרות על
	-
- לחזרה לצפיה רגילה לחצו לחיצות חוזרות על<br>**MENU**.

#### **כיווני השמע**

אתם יכולים לכוון את האיזון, AVL) עוצמת שמע אוטומטית), DBS או השמע באוזניות. ה-AVL שומר על רמת שמע אוטומטית גם אחרי החלפת ערוץ. הפעלת ה-DBS מפעילה שמע עם באס דינאמי. שמע Turbo יוצר אפקט של שמע הקפי<br>בדומה לאולם קונצרטים.

.1 לחצו על **MENU** ואחר כך על E */* D כדי לבחור

בתפריט Sound.

2. <sup>-</sup> לחצו על ■ אחר כך על ■ ⁄ ∡ כדי לבחור את<br>הסעיף הרצוי: **AVL או Balance.**<br>3. - בצעו את הכיוונים הרצויים בעזרת ■ ⁄ ▼. ★ ⁄ ∡

 $\overline{\phantom{a}}$ 

 $\overline{\phantom{a}}$ 

- .4 לחצו על **OK**. או **OK** בכל אחד מתפריט הגלילה. .3 בצעו את הכיוונים הרצויים בעזרת <sup>G</sup> */* F ,E */* <sup>D</sup>
	-
- לחזרה לצפיה רגילה לחצו לחיצות חוזרות על<br>**MENU**.

#### **Wave-X) שמע אלחוטי) (אופציה)**

תוכלו להעביר את השמע גם דרך מגבר ה-FM שלכם.

- 1. לחצו על **MENU ו**אחר כך על ▼ / ▲ כדי לבחור<br>בתפריט Sound.<br>2. לחצו על ◀ ואחר כר על ▼ / ▲ כדי לבחור
- 2. לחצו על <del>◀</del> ואחר כך על ▼ / ▲ כדי לבחור<br>ב-**X-WAVE.**<br>3. לחצו על ◀ ואחר כך על ▼ / ▲ כדי לכוון
- .3 לחצו על G ואחר כך על E */* D כדי לכוון **Frequency**. את התדרים השונים בתפריט הגלילה **Set**
- 4. לֿחצו על לחצן ◀ כדי לכוון את התדרים<br>בתפריט X-wAVE.<br>5. השתמשו בלחצני המספרים **9-9** או לחצו על
- <sup>G</sup> */* <sup>F</sup> להתאמת תדר הטלוויזיה ומגבר <sup>ה</sup> .5 השתמשו בלחצני המספרים **<sup>0</sup>**-**<sup>9</sup>** או לחצו על .FM

#### *הערה:*

- *שונה. <sup>א</sup>. אם הקליטה חלשה או גרועה, יש לבחור תדר*
- *פחות <sup>מ</sup>5 מטרים בין הטלוויזיה למגבר <sup>ה</sup>-FM. <sup>ב</sup>. לתוצאות מרביות, יש לשמור על מרחק של*
- *כי יכולת משדר <sup>ה</sup>-FM תהיה חלשה יותר. <sup>ג</sup>. באזורים מסויימים כגון ליד מגדל שידור, ייתכן*
- *ד. רגישות הקליטה יכולה להיות תלויה בסוג הרסיבר (רדיו FM(.*

#### **בחירת יציאת השמע**

במצב AV תוכלו לבחור את מאפייני יציאות השמע<br>לרמקולים השמאלי והימני.

לחצו לחיצות חוזרות על לחצן **⊀/III כד**י לבחור<br>את צורת היציאה.<br>**I+R:** השמע מהערוץ השמאלי מועבר למרקול

- **R+L**: השמע מהערוץ השמאלי מועבר למרקול השמאלי ומהערוץ הימני לרמקול הימני.
- **L+L**: השמע מהערוץ השמאלי מועבר לשני הרמקולים.
- **R+R**: השמע מהערוץ הימני מועבר לשני הרמקולים.

### **כיווני השמע**

#### **קליטת סטריאו/דואלי**

 $\overline{\phantom{a}}$ 

בזמן בחירת ערוץ, נתוני השמע של אותה תחנה מוצגים על המסך אחרי שמספר הערוץ ושם התחנה נעלמים.

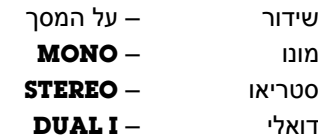

#### **בחירת שמע מונו**

אם השמע נקלט בסטריאו חלש, עברו למצב MONO בלחיצה כפולה על **\*/III**. עומק השמע יוגבר, לחזרה<br>למצב STEREO לחצו שוב פעמיים על **\*/I/II**. .**I**/**II**/ למצב STEREO לחצו שוב פעמיים על \*

#### **בחירת השפה בשידור דו לשוני**

אם השידור הנקלט הוא דו לשוני תוכלו לבחור בלחיצה **DUAL I+II** או **DUAL II** ,**DUAL I** בין .**I**/**II**/  $\frac{1}{\sqrt{2}}$ חוזרת על

**I DUAL** מעביר את השפה הראשית לרמקולים. **II DUAL** מעביר את השפה המישנית לרמקולים. **II+I DUAL** מעביר כל שפה לרמקול אחר.

#### **קליטת NICAM) אופציה)**

אם הטלוויזיה שלכם כוללת מקלט NICAM, תוכלו לקלוט את איכות השמע רמה דיגיטלית (איכות /**II**/**I**. השמע רמה דיגיטאלית). תוכלו לבחור את סוג יציאת השמע בעזרת לחצן **⊀ I/II/.**<br>1. בקליטת IICAM מונו בחר

- .1 בקליטת NICAM מונו בחרו ב- **NICAM**  .FM MONO או **MONO**
- .2 בקליטת NICAM סטריאו בחרו ב- **NICAM STEREO** או MONO FM) אם האות חלש).
- .3 בקליטת DUAL NICAM בחרו ב-**NICAM NICAM** ,**NICAM DUAL II** ,**DUAL I** FM -ב בחרתם אם .**MONO** או **DUAL I+II** MONO החיווי **MONO** יוצג על המסך.

#### **כיוון השעון Time**Clock<br>Off time<br>On time<br>Auto sleep<br>Autor OK MENU Clock { Off t  $\lim$   $\longrightarrow$ On tîme  $\qquad \qquad \blacktriangleright$ Auto sleep b π

#### **כיוון השעון**

- .1 לחצו על **MENU** ואחר כך על E */* D כדי לבחור בתפריט Time.
- .2 לחצו על G כדי לבחור ב-**Clock**. .3 לחצו על G ואחר כך על E */* D כדי לכוון את
- השעה.
- 4. לחצו על <del>■</del> ואחר כך על ▼ ⁄ ⊾ כדי לכוון את הדקות.<br>5. לחצו על OK. .**0K** לחצו על **OK.**<br>6 לחזרה לצפיה ו
- .6 לחזרה לצפיה רגילה לחצו לחיצות חוזרותעל**MENU**.

#### **הפעלה/כיבוי הטיימר**

שימוש בפונקציה זו יפעיל ויכבה אוטומטית את הטלוויזיה בזמן שנקבע. לפני הפעלת הפונקציה הקפידו לכוון את השעון.

- .1 לחצו על **MENU** ואחר כך על E */* D כדי לבחור בתפריט Time.
- .2 לחצו על G ואחר כך על E */* D כדי לבחור .**Off time**/**On time**-ב
- .3 לחצו על G ואחר כך על E */* D כדי לכוון את השעה והדקות. בסיום, לחצו על **MENU** כדי

לחזור למצב הרגיל.

- .4 לחצו על G ואחר כך על E */* D כדי לכוון את הדקות. .5 בפונקציית **Time On** בלבד: לחצו על G ואחר
- כך על E */* D כדי לכוון את מספרי התחנות ואת עוצמה הקול.
- .6 לחצו על **OK**. .7 לחזרה לצפיה רגילה לחצו לחיצות חוזרות על
	- .**MENU**

#### *הערה:*

- *א. פונקציית time-On פועלת רק במצב א by-stand.*
- *ב. כדי לצפות בזמן הכיבוי שנותר בחרו בתפריט Time.*
- *באופן ידני. <sup>ג</sup>. שעון הכיבוי (טיימר) יתאפס בעת כיבוי הטלוויזיה*
	-

#### **כיבוי אוטומטי**

אם בחרתם במצב **ON** בתפריט הגלילה **sleep Auto** הטלוויזיה תכבה אוטומטית כ10- דקות אחרי הפסקת השידורים בערוץ הפעיל.

- .1 לחצו על **MENU** ואחר כך על E */* D כדי לבחור בתפריט Time.
- .2 לחצו על G ואחר כך על E */* D כדי לבחור .**Auto sleep**-ב
- .3 לחצו על G ואחר כך על E */* D כדי לבחור ב-**On** או ב-**Off** מתוך תפריט הגלילה.
	- 4. לחצו על **OK או <b>◄**.<br>5. לחזרה לצפיה רגילה *ו*
- .5 לחזרה לצפיה רגילה לחצו לחיצות חוזרותעל**MENU**.

# **פעולות נוספות**

#### **מצבי TV ו-AV**

ניתן לכוון לכניסת AV או TV. במצב AV משתמשים כאשר מכשיר וידיאו או ציוד חיצוני אחר מחוברים<br>לטלוויזיה.

*הערה: כשמחברים מכשיר וידיאו דרך שקע האנטנה, המערכת נמצאת במצב TV.ראו פרק "חיבור ציוד חיצוני".*

- 1. לחצו על **MENU ו**אחר כך על ▼ ⁄ **∡** כדי לבחור<br>בתפריט Special.<br>2. לחצו על ◀ ואחר כך על ▼ */* ▲ כדי לבחור
- 2. לחצו על **⊨** ואחר כך על ▼ / **∡** כדי לבחור<br>ב**-Input.**<br>3. לחצו על **←** ואחר כך על ▼ / ∡ כדי לבחור ב-
- (אופציה (**COMPONENT** או **AV2** ,**AV1** ,**TV** מתפריט הגלילה **Input**. 1AV: ה-VCR מחובר לכניסת סקארט או

לכניסת האוזניות. 2AV: הוידאו מחובר לכניסת **2IN AV** של מכשיר הטלוויזיה (אופציה). COMPONENT: נגן DVD מחובר לכניסות

**COMPONENT** של מכשיר הטלוויזיה (אופציה).

רגילה. .4 לחצו לחיצות חוזרות על **MENU** לחזרה לצפיה

לחצן **AV**/**TV**. ניתן גם לברור בין מצב **TV** <sup>ו</sup>-**AV** על ידי לחיצה על

על לחצני הספרות. במצב **AV** לחזרה לצפיה רגילה לחצו על <sup>E</sup> */* <sup>D</sup> או

#### **מעבר אוטומטי בין המצבים (אופציה)**

אם הוידאו שלכם מעביר מתח הפעלה ברגע שהוא מופעל והוא מחובר דרך שקע הסקרט. הטלוויזיה<br>תעבור אוטומטית למצב **AV או AVI** עם כניסת אות AV. אם ברצונכם להמשיך לצפות במצב TV, תעבור אוטומטית למצב **AV** או **1AV** עם כניסת לחצני **AV/TV** כדי לחזור למצבי AV. לחצו על חצים <sup>E</sup> */* <sup>D</sup> או לחצני הספרות. לחצו על

#### **חסימה בפני ילדים**

*לא רצויים <sup>ע</sup>"<sup>י</sup> הילדים. ניתן לכוון את הטלוויזיה כדי למנוע צפיה בתכנים*

- בתפריט Special. .1 לחצו על **MENU** ואחר כך על <sup>E</sup> */* <sup>D</sup> כדי לבחור
- 
- **On** או **Off** בתפריט הגלילה **Lock Child**. .3 לחצו על <sup>G</sup> ואחר כך על <sup>E</sup> */* <sup>D</sup> כדי לבחור <sup>ב</sup> בתפריט **Lock Child**. .2 לחצו על <sup>G</sup> ואחר כך על <sup>E</sup> */* <sup>D</sup> כדי לבחור
- 4. לחצו על **OK** או על **⊳**<br>5. לחזרה לצפיה רגילה *ו* לחזרה לצפיה רגילה לחצו לחיצות חוזרות על<br>**MENII**

כשהחסימה מופעלת יוצג על המסך החיווי **Child on lock**. בכל פעם שתלחצו על אחד הלחצנים

בחזית הטלוויזיה.

#### **רקע כחול (אופציה)**

בחירה במצב **On** בתפריט הגלילה **back Blue**, ב.......<br>תגרום להופעת רקע כחול על המסך במקרה שלא<br>נקלט אות או שהאות חלש.

 $\overline{\phantom{a}}$ 

- <sup>E</sup> */* <sup>D</sup> לבחירת תפריט Special. .1 לחצו על לחצן **MENU** ולאחר מכן על חצים
- 2. לחצו על חץ **⊨** ולאחר מכן על חצים ▼<br>2. לבחירת **Blue back.**<br>3. לחצו על חץ ► ולאחר מכו על חצים ▼
- .3 לחצו על חץ G ולאחר מכן על חצים E */* D **back Blue**. לבחירת .**On** או **Off** על תפריט הגלילה
	- .4 לחצו על לחצן .**OK** או חץ F.
- לחצו לחיצות <sup>'</sup>חוזרות על <sup>י</sup>לחצן **MENU** לחזרה<br>לצפיה רגילה.

#### **TILT) אופציה)**

אם הטלוויזיה מועברת למקום אחר, התמונה עשויה לנטות לימין או לשמאל. הפונקציה הזו<br>מיועדת לתקן את הנטיה.

- 1. לחצו על **MENU ו**אחר כך על ▼ / ▲ כדי לבחור<br>בתפריט Special.
- 2. לחצו על **←** ואחר כך על ▼ / ▲ כדי לבחור<br>\_\_**Tilt.**<br>3. לחצו על ← ואחר כר על ▼ / ▲ כדי לכווו את
- תיקון ההטיה בתפריט הגלילה **Tilt**. .3 לחצו על <sup>G</sup> ואחר כך על <sup>E</sup> */* <sup>D</sup> כדי לכוון את **.4 בחלק הדגמים**, ניתן לכוון את ה-**Tilt (הטייה)<br>עם חצים ▼ / ▲ שבשלט הרחוק.<br>5. לחצו על OK.<br>5. לחזרה לצפיה רגילה לחצו לחיצות חוזרות על** 
	-
- לחזרה לצפיה רגילה לחצו לחיצות חוזרות על<br>**MEN**U

#### **Degaussing (אופציה)**

.<br>ע"י השפעות מגנטיות כגון קרבה לרמקולים.<br>במקרה כזה יראו פסים על המסך או כתמי צבע.

- 1. לחצו על **MENU ו**אחר כך על ▼ / ∡ כדי לבחור<br>בתפריט Special.<br>2. לחצו על ◀ ואחר כך על ▼ / ∡ כדי לבחור
- 2. לחצו על **←** ואחר כך על ▼ / ∡ כדי לבחור<br>ב-**Degauss.**<br>3. לחצו על ← ואחר כך על ▼ / ∡ כדי לבחור
- × .**0 ......**<br>4. לחצו על OK או על *γ* ב-**OK** הגלילה **Degauss.**<br>5. לחזרה לצפיה רגילה לחצו לחיצות חוזרות ע*ו*
- .<br>MENU.<br>**MENU**.

*התמונה, נסו שנית כעבור <sup>4</sup> דקות. הערה: אם הפעלת Degauss לא מתקנת את*

### **פעולות נוספות**

#### **טיימר כיבוי**

 $\overline{\phantom{a}}$ 

אתם יכולים לכוון את הכיוון האוטומטי לפני שאתם הולכים לישון. טיימר הכיבוי יכבה את הטלוויזיה<br>אוטימטית ויעביר אותה למצב המתנה. לחצו על **SLEEP** כדי לבחור את מספר הדקות עד י יום האוטומטי. האוטומטי היי יותר ליכוד.<br>לכיבוי האוטומטי. החיווי ----" יוצג על המסך ואחר כך יראו המספרים ,**10** ,**20** ,**30** ,**60** ,**90** ,**120 180** למשך הזמן שבחרתם. <sup>ו</sup>.**240**- הטיימר יתחיל בספירה לאחור בהתאם

#### *הערות:*

*אחת על SLEEP. <sup>א</sup>. לבדיקת הזמן שנותר עד לכיבוי לחצו פעם*

 $\overline{\phantom{a}}$ 

- *<sup>ג</sup>. כיבוי הטלוויזיה מבטל את הכיבוי האוטומטי. על SLEEP עד שהחיווי --- יעלם מהמסך. <sup>ב</sup>. לביטול הכיבוי האוטומטי לחצו לחיצות חוזרות*
- 

# **תמונה בתוך תמונה (PIP) (אופציה)**

#### **אופציה:**

רק מקלט המצויד בתכונה זו יכול להקרין תמונה בתוך תמונה. הפונקציה מציגה תמונה משנית על<br>התמונה הראשית.

#### **הפעלה/כיבוי PIP**

לזימון תמונה קטנה, לחצו על לחצן **PIP**. לביטול הצגת התמונה הקטנה, לחצו שוב על לחצן .**PIP**

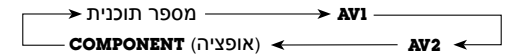

### **בחירת מקור הכניסה של התמונה הקטנה** המשנית. לחצו על **INPUT** כדי לבחור אתמקור התמונה

כל לחיצה מעבירה למקור הכניסה הבא באופן העליון של התמונה הראשית. מחזורי. שם מקור הכניסה יוצג מעל החלק הימני

#### **החלפת התמונה הקטנה בתמונה הגדולה**

להחלפת מיקום התמונה הקטנה בגדולה לחצו על<br>לחצן **SWAP**.

#### **בחירת הערוץ של התמונה הקטנה**

לחצו על בוררים הערוצים **+/- PR** לבחירת הערוץ בתמונה הקטנה. (בדגמים מסויימים, בחירת הערוץ בתמונה הקטנה אפשרית כשהתמונה הקטנה במצב TV(.

#### **קביעת גודל התמונה הקטנה**

לחצו לחיצות חוזרות על לחצן **SIZE** על מנת<br>לבחור את גודל התמונה הקטנה.

 $\rightarrow$  1/16  $\longrightarrow$ גודל התמונה הראשית 1/16 →  $\rightarrow$  (אופציה) גודל 1/2 (או

*הערה: יתכן שהתמונה לא תהיה ברורה בגודל 1/2.*

#### **הקפאת התמונה הקטנה**

להקפאת התמונה הקטנה במסך, לחצו על לחצן .**STILL**

ליציאת ממצב ההקפאה, לחצו שוב על לחצן .**STILL**

#### **שינוי מיקום התמונה הקטנה**

לחצו לחיצות חוזרות על לחצן **POSITION** עד שהתמונה הקטנה תמוקם במקום הרצוי. (שינוי המיקום נעשה בכיוון השעון).

# **טלטקסט (אופציה)**

הטלטקסט הוא פעולה אופציונלית (רכישה בנפרד).<br>מערכת הטלטקסט יכולה לקלוט שידורי טלטקסט.

הטלטקסט הוא שרות הניתן בחינם על ידי חלק מתחנות הטלוויזיה ומעניק מידע עדכני אודות נושאים מגוונים כגון: חדשות, מזג אוויר, תכניות<br>טלוויזיה. בורסה ועוד.

מפענח הטלטקסט של המערכת הזו יכול לתמוך<br>במערכות TOP ,SIMPLE ו-FASTEXT. LIST: מורכב ממספר עמודים הנבחרים על ידי

כניסה ישירה למספר הדף המתאים.

TOP ו-FASTEXT: הן שיטות מתקדמות יותר המאפשרות בחירה מהירה וקלה של מידע טלטקסט.

#### **הפעלה/כיבוי**

 $\overline{\phantom{a}}$ 

או הדף האחרון שנבחר מוצגים במסך. להפעלת הטלטקסט לחצו על **TEXT**. הדף הראשוני

שני מספרי דפים, שם התחנה, התאריך והשעה<br>מוצגים בשורת הכותרת.

מספר הדף הראשון מציין את בחירתכם, בזמן שהמספר השני מראה את מספר העמוד הפנימי הנוכחי.

בורר **AV/TV**. הטלוויזיה חוזרת למצב הקודם. לכיבוי הטלטקסט, לחצו שוב על לחצן **TEXT** או על

#### **מצב SIMPLE**

#### **בחירת הדף**

- 1. הקישו את מספר הדף ב-3 ספרות (עם לחצני<br>הספרות). אם טעיתם בבחירת מספר הדף, יש להשלים את המספר ולאחר מכן להקישׁׁ<br>את המספר הנכון.<br>2. עברו לדף הקודם/הבא עם לחצנים ▼ ⁄ **▲**.
	-

#### **קידוד הלחצנים הצבעוניים במצב LIST) אופציה)**

לחצו על לחצן ₪≣ כדי לעבור למצב LIST.

ניתן לקדד 4 דפי טלטקסט ולבחור אותם ישירות<br>עם הלחצנים הצבעוניים בשלט רחוק.

- 
- 1. לחצן על לחצן צבעוני.<br>2. בחרו את הדף שבר 2. בחרו את הדף שברצונכם לקדד עם לחצני<br>הספרות.<br>3. על לחצן **OK**. הדף הנבחר יישמר כשמספר
- על לחצן <mark>OK</mark>. הדף הנבחר יישמר כשמספר<br>הדף הנבחר יהבהב פעם אחת. מעתה ואילך, ניתן לקרוא לדף ישירות בלחיצה על הלחצן<br>הצבעוני בשלט רחוק.

.4 יש לקדד את שאר שלושת הדפים המועדפים באותו אופן בשאר הלחצנים הצבעוניים<br>הנותרים.

 $\overline{\phantom{a}}$ 

#### **מצב TOP) עליון)**

בתחתית המסך מוצגים 4 שדות צבעוניים (אדום, ירוק, צהוב וכחול). השדה הצהוב מורה על הקבוצה<br>הבאה והשדה הכחול מציין את הגוש הבא.

#### **בחירת קבוצה/גוש/דף**

- 
- 1. ניתן להתקדם מגוש לגוש עם הלחצן הכחול.<br>2. השתמשו בלחצן הצהוב כדי לעבור לקבוצ 2. השתמשו בלחצן הצהוב כדי לעבור לקבוצה<br>הבאה עם גלישה אוטומטית לגוש הבא.<br>3. עם הלחצן הירוק ניתן להמשיך לעמוד הבא
- עם הלחצן הירוק ניתן להמשיך לעמוד הבא<br>עם גלישה אוטומטית לגוש הבא. לחילופין
- ' ניתן להשתמש בחץ ▲.<br>4. . הלחצן האדום מאפשר לחזור לבחירה הקודמת.<br>לחילופין ניתן להשתמש גם בלחצן ▼.

#### **בחירה ישירה בדף**

בהתאם למצב SIMPLE, ניתן לבחור דף על ידי הקשת מספרו עם לחצני הספרות (ב-3 ספרות)<br>במצב TOP.

#### **מצב FASTEXT**

דפי הטלטקסט מקודדים בצבע בחלק התחתון של המסך ונבחרים בלחיצה על הלחצן הצבעוני<br>המתאים בשלט רחוק.

#### **בחירת דף**

- .1 בחרו את דף האינדקס בלחיצה על E.
- .2 ניתן לבחור את הדפים המקודדים בצבע שבשורה התחתונה הצבעונית עם הלחצנים<br>הצבעוניים בשלט רחוק.
- .3 ניתן לבחור את מצב SIMPLE בטלטקסט המתאים, ניתן לבחור את הדף על ידי הקשת מספרו עם לחצני הספרות ׁ(ב-3 ספרות)<br>במצב FASTEXT.<br>4. עברו לדף הקודם/הבא עם לחצנים ▼ ⁄ **∆**.
	-

# **טלטקסט (אופציה)**

#### **תפקידי לחצני הטלטקסט**

#### G **(גילוי (REVEAL**

 $\overline{\phantom{a}}$ 

לחצו על לחצן זה כדי להציג מידע מוסתר כגון<br>פתרון של חידות.<br>לחצו פעם נוספת כדי להעלים את התשובות.

#### **SIZE) הגדלה)** 6

מחלק ⁄את העמוד ל 2- ומכפיל אותו.

לחצו פעם אחת כדי להגדיל את החצי העליון<br>של דף הטקסט. להגדלת החצי התחתון של הדף, לחצו שוב על

הלחצן.

לחזרה למצב תצוגה רגיל, לחצו שוב על הלחצן.

#### D **(עדכון (UPDATE**

מציג את תכנית הטלוויזיה בזמן המתנה לעדכון דף הטלטקסט. בזמן ההמתנה, חיווי  $\textcircled{\equiv}$  יוצג בחלק השמאלי העליון של המסך. עם קבלת<br>העדכון החיווי ⊗⊜ יתחלף במספר הדף.<br>לצפייה בעדכון לחצו על הלחצן.

#### **HOLD) עצירת דפדוף)** 7

מפסיק את דפדוף הדפים האוטומטי (במידה והדף מורכב משני עמודים או יותר). מספרי העמודים הפנימיים יוצגו על המסך מתחת לתצוגת השעה. כאשר תלחצו על לחצן זה, יוצג<br>חיווי מצב עצירה בחלק השמאלי העליון של המסך ויופסק הדפדוף האוטומטי.<br>כדי להמשיך בדפדוף, לחצו שוב על הלחצן.

 $\overline{\phantom{a}}$ 

**MIX) תצוגה משולבת)** F

מציג את דפי הטלטקסט בשילוב עם התחנה במסך.

לכיבוי הצגת תכנית הטלוויזיה, לחצו שוב על<br>לחצן **MIX**.

#### **E** TIME

כאשר אתם צופים בתחנת טלוויזיה, לחצו על לחצן זה על מנת להציג את השעה בחלק העליון הימני של המסך. להעלמת תצוגת השעה, לחצו שוב על הלחצן. במצב טלטקסט, הלחצן משמש לבחירת מספר העמוד הפנימי של הדף בו אתם צופים. מספר העמוד הפנימי מוצג בתחתית<br>המסך.לעצירה או החלפת העמוד, לחצו על לחצן ליציאה ממצב זה לחצו שוב על הלחצן. אדום/ירוק, E */* <sup>D</sup> ישירות על לחצני הספרות. המסך. לעצירה או החלפת העמוד, לחצו על לחצן

**הערה**

 $\mathcal{A}$ 

 $\sim 1$ 

18

 $\begin{array}{c} \hline \end{array}$ 

 $\mathbf{I}$ 

# **רשימת תקלות**

 $\begin{array}{c} \hline \end{array}$ 

 $\overline{\phantom{a}}$ 

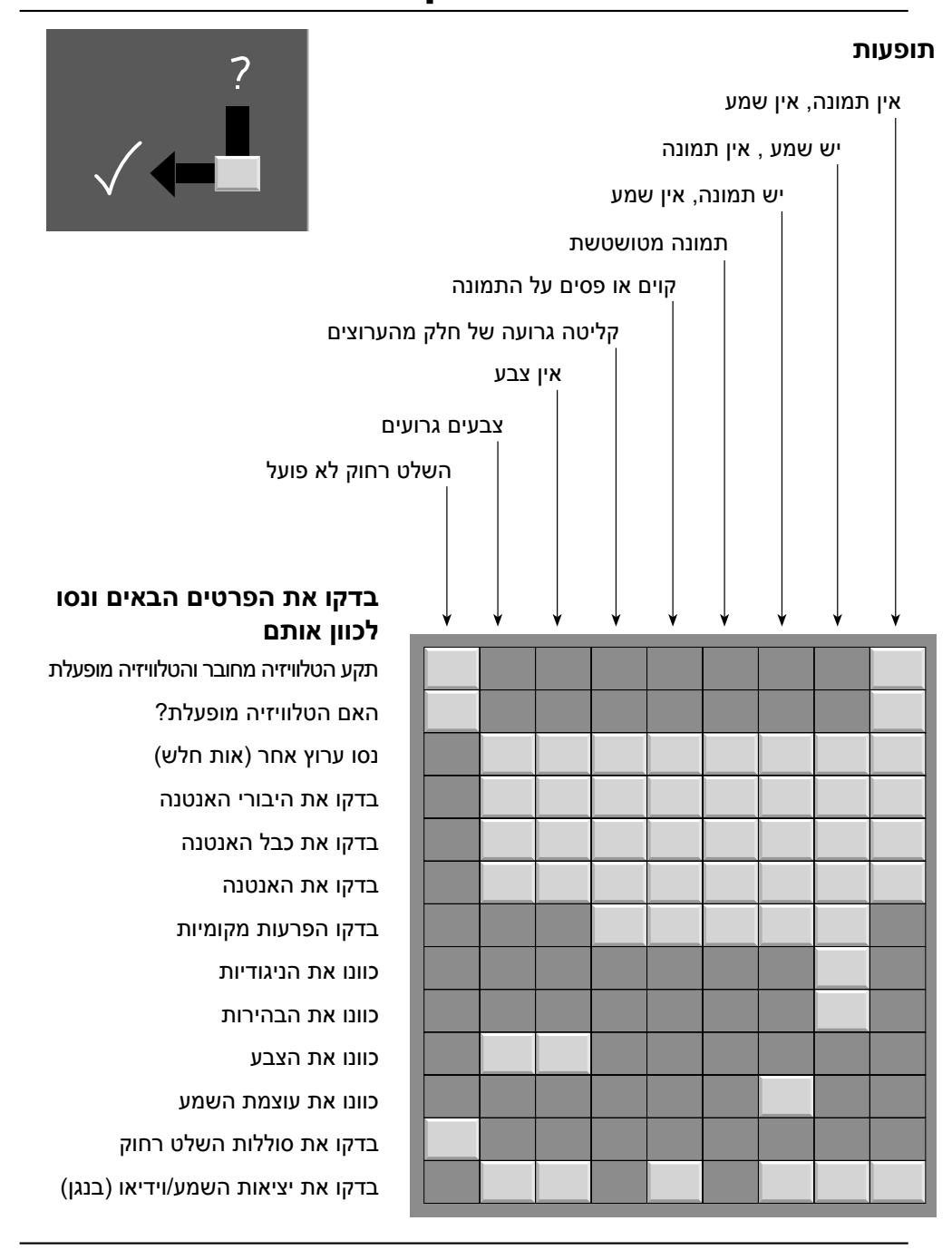

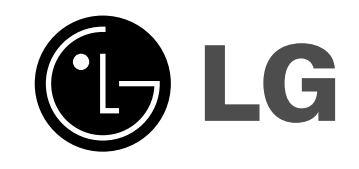

 $\frac{1}{2}$ 

 $\bar{\perp}$ 

 $\frac{1}{2}$ 

 $\begin{array}{c} - & \\ \hline \\ \end{array}$